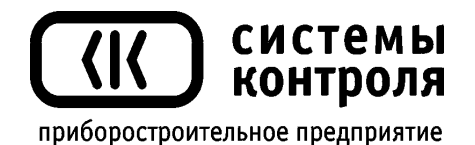

# **Регулятор температуры Термодат-16Е3**

Модель 16Е3/1УВ/1В/3Р/1Т/485/2М

Руководство для пользователя

**Приборостроительное предприятие «Системы контроля»**

Россия, 614031, г. Пермь, ул. Докучаева, 31А Многоканальный телефон, факс: (342) 213-99-49 E-mail: [mail@termodat.ru](mailto:mail@termodat.ru) [http://www.termodat.ru](http://www.termodat.ru/)

## **Технические характеристики прибора Термодат-16Е3**

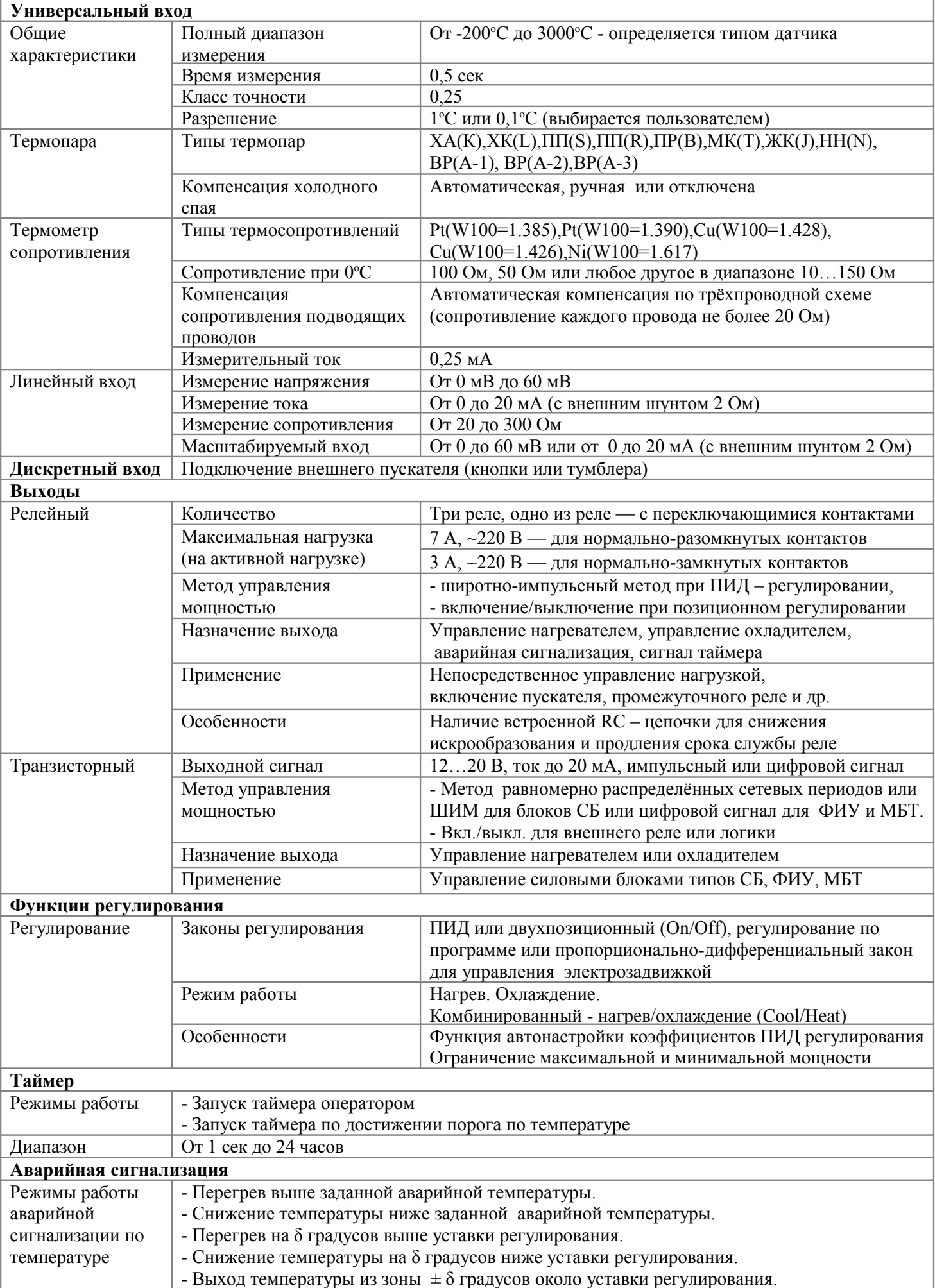

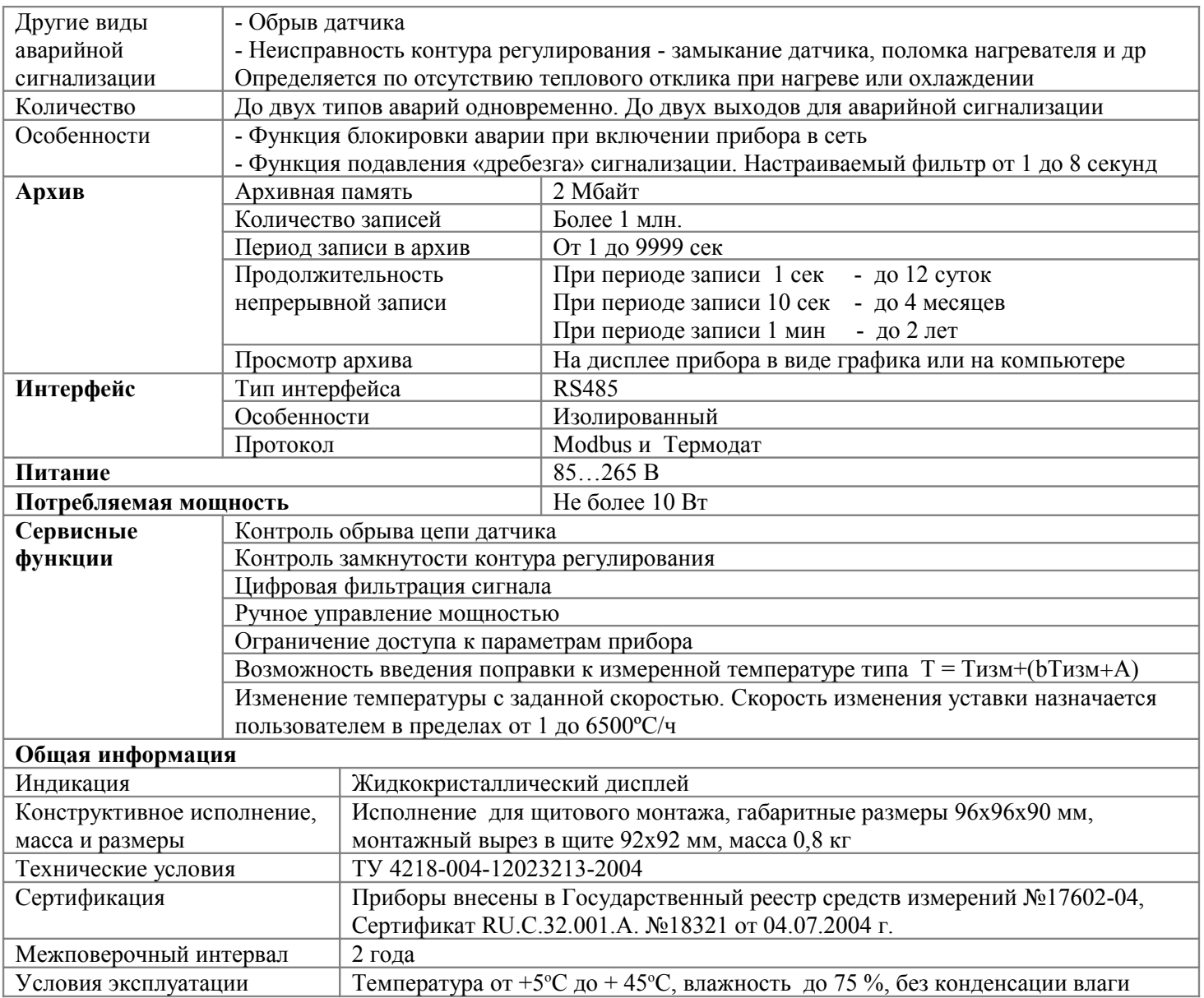

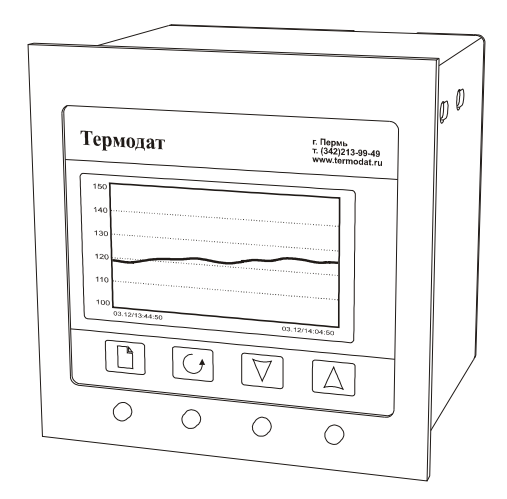

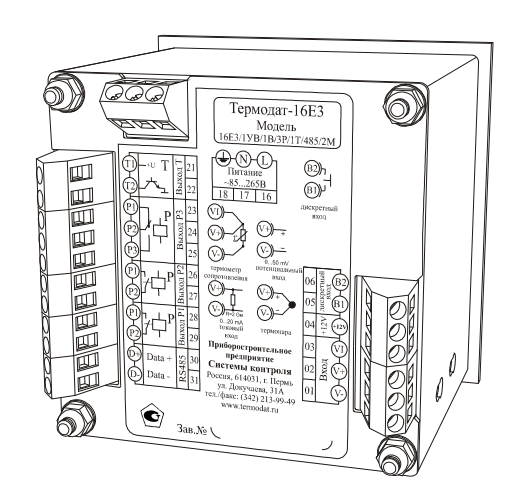

## **Введение**

Регулятор температуры Термодат-16Е3 предназначен для использования в промышленности и производстве. Этот универсальный прибор имеет большие возможности, множество тонких настроек и сервисных функций. Поэтому область его применения очень широка. Одной из важных особенностей этого прибора является обеспечение высокой точности измерения. С его использованием упрощаются многие процессы настройки, наладки, отслеживания ошибок, измерения, регулирования, управления и т.д. Однако, несмотря на это, прибор прост в наладке и эксплуатации. Для его настройки и использования не требуется специальных знаний.

## **1 Назначение и функциональные особенности прибора**

Прибор Термодат-16Е3 предназначен для измерения и контроля температуры.

Прибор обеспечивает регулирование температуры по программе, то есть по заранее установленному оператором графику. График (программа регулирования) может содержать до двадцати участков, каждый из которых определяет действия прибора: нагрев, охлаждение, поддержание температуры. Имеется возможность задать 20 программ регулирования и в дальнейшем оперативно выбирать одну из них.

Запуск программы на выполнение осуществляется подачей соответствующей команды с клавиатуры прибора, внешней кнопкой или тумблером. При завершении программы регулирование прекращается, при этом прибор продолжает измерять температуру. Прервать выполнение программы можно в любой момент, подав соответствующую команду (выключен) с клавиатуры прибора.

Прибор работает в режиме электронного самописца. Измеренная температура выводится в виде графика на жидкокристаллический графический дисплей с подсветкой.

Термодат-16Е3 – это ПИД-регулятор, для удобства настройки предусмотрена автоматическая настройка коэффициентов ПИД-регулирования. Прибор может также работать в режиме позиционного регулирования (on/off - включено/выключено).

Термодат-16Е3 имеет универсальный вход, что позволяет использовать для измерений различные датчики: термопары, термосопротивления, датчики с токовым выходом и др. Диапазон измерения температуры от – 200°С до 3000°С определяется датчиком. Температурное разрешение по выбору 1°С или 0,1°C.

Термодат-16Е3 оснащен дискретным входом для подключения кнопки или тумблера, используемых для оперативного включения/выключения регулирования.

Термодат-16Е3 может управлять как печью, так и холодильником. Прибор имеет особый комбинированный режим – управление нагревателем и охлаждением в одном устройстве.

Стоит отметить важную функцию плавного изменения температуры с заданной скоростью. Скорость роста или снижения температуры задаётся оператором.

Термодат-16Е3 имеет развитую систему аварийной и предупредительной сигнализации. Это пять различных типов «аварии», сигнализация об обрыве, о нарушении контура регулирования.

Термодат-16Е3 имеет четыре выхода, три из них – релейные. Назначение выходов задаёт пользователь. Релейный выход предназначен для управления нагревателем, охладителем или для аварийной сигнализации. Транзисторный выход предназначен для работы с мощными тиристорными силовыми блоками.

Прибор имеет жидкокристаллический графический дисплей, который позволяет просматривать измеренные значения в виде графика. Результаты измерений записываются в энергонезависимую память большого объёма, образуя архив данных. Кроме результатов измерений в архив записывается текущая дата и время. Данные из архива могут быть просмотрены на дисплее прибора или переданы на компьютер для дальнейшей обработки.

Подключение к компьютеру осуществляется по последовательному интерфейсу RS485, для этого прибор имеет соответствующие контакты. К компьютеру одновременно может быть подключено несколько приборов. Их количество зависит от структуры сети и от используемого на компьютере программного обеспечения. Прибор Термодат-16Е3 поддерживает два протокола обмена с компьютером: «Термодат» - протокол, специфический для приборов «Термодат», и широко распространённый протокол Modbus.

## **2 Предварительная настройка прибора. Мастер настройки**

Прибор имеет большое количество тонких настроек и вспомогательных функций. Однако, на практике, они нужны не всем пользователям. Для быстрой простой настройки прибор имеет специальный режим - «мастер настройки». В этом режиме задаётся назначение входа и назначение каждого из выходов. Все остальные параметры прибор установит автоматически. Все эти параметры можно установить, конечно, и в основном режиме настройки, но «мастер настройки» отличается своей простотой. Если потребуется, после «мастера настройки» отдельные параметры можно изменить в основном режиме настройки. Процедуру мастера настройки можно выполнять в любое время, но следует помнить, что после её прохождения все тонкие настройки, сделанные ранее из основного меню будут стёрты, все параметры прибора вернутся к заводским настройкам.

#### **Мастер настройки**

Для входа в «*Мастере настройки*» нажмите и удерживайте кнопку □ около 5 секунд, до тех пор, пока на дисплее не появится надпись «*Успешно!*».

Нажмите кнопку  $\Box$  или  $\circ$  – в данном случае они равноправны. На индикаторе появится обозначение первого параметра *«Тип входа»* и один из типов датчиков.

Кнопками  $\nabla$  и  $\Delta$  установите тип датчика, который вы собираетесь использовать, например, *«Термопара»*. Нажмите кнопку  $\Box$  или  $\Diamond$ .

Кнопками  $\nabla$  и  $\Delta$  выберите конкретную градуировку, например, XK(L).

Если Вы используете термосопротивление, выберите тип входа *«ТС»* и нажмите или О.

Кнопками ∇ и ∆ выберите, требуемый Вам датчик, например, Cu и нажмите кнопку □ или ○. На индикаторе появится надпись *«Сопротивление при 0<sup>°</sup>C»*. Данная характеристика термосопротивления указывается в паспорте или на этикетке датчика. Стандартные значения 50 или 100 Ом, но возможны и другие значения. Кнопками ∇ и ∆ установите требуемое значение и нажмите кнопку  $\Box$  или  $\Diamond$ .

Если Вы хотите подключить датчик с выходным сигналом, линейным, квадратичным или квадратнокоренным по напряжению или току, выберите тип входа *«Масштабируемый».*

*П р и м е ч а н и е - Для типа входа «Масштабируемый» требуются дополнительные настройки. Их можно сделать из основного режима настройки.*

Нажмите кнопку <sup>1</sup> или *О*, на дисплее появится надпись «Выход Т» - выход транзисторного типа. К выходу должны быть подключены силовые тиристорные блоки типа СБ.

Выберите назначение выхода, например, *«ПИД нагрев»* **-** для управления нагревателем. Закон регулирования - ПИД. Выход в этом режиме реализует метод распределённых сетевых периодов.

*«2П нагрев»* **-** выход для управления нагревателем, закон регулирования самый простой, позиционный (включен/выключен).

*«ПИД охлаждение»* **-** для управления охладителем. Закон регулирования - ПИД. Выход в этом режиме реализует метод ШИМ.

*«2П охлаждение»* **-** выход для управления охладителем, закон регулирования позиционный (включен/выключен).

*«Аварийный»* **-** выход для аварийной сигнализации. Автоматически установится первый тип аварии *Допуск(+)* - перегрев на величину *ΔТ* градусов выше уставки регулирования. Другие типы аварий можно установить позже, из основного меню прибора.

*«Таймер»* **-** выход таймера. Таймер будет установлен с ручным запуском.

*«Выключен»* **-** выход выключен.

С помощью кнопок ∇ и ∆ выберите назначение второго выхода и нажмите кнопку **.**

На индикаторе появится обозначение *«Выход Р1»* **-** второй выход. Второй, третий и четвертый выходы в приборе релейные. Список возможных значений тот же, что и для транзисторного выхода или короче, в зависимости от его назначения.

Аналогично для *«Выход Р2»* и *«Выход Р3».*

С помощью кнопок  $\nabla$  и  $\Delta$  выберите то, что Вам требуется, и нажмите кнопку □ или О, что приведет к выходу из *«Мастера настройки»*.

На этом предварительная настройка закончена. Прибор готов к работе. Если Вы выбрали ПИД–закон регулирования, Вам осталось подобрать коэффициенты регулирования. Удобнее всего это сделать, запустив процедуру автоматической настройки.

## **3 Работа с прибором. Экранное меню**

Все функции по настройке параметров прибора, выбора режима индикации и просмотра данных, накопленных в архивной памяти прибора, реализованы в виде экранного меню. Экранное меню имеет иерархическую структуру, состоящую из отдельных строчных меню, окон ввода и текстовых сообщений. Управление этими элементами осуществляется посредством кнопок, расположенных на передней панели прибора.

Кнопка <sup>•</sup> аналогична клавише «*Enter»* на клавиатуре персонального компьютера. Она предназначена для входа в главное меню, открытия пунктов главного и вложенных меню, для сохранения изменений параметров и в качестве положительного ответа для подтверждения запросов на выполнение тех или иных действий.

Кнопка <sup>О</sup> аналогична клавише «*Esc*» на клавиатуре персонального компьютера. Она предназначена для выхода из главного меню в основной режим индикации, для выхода из вложенных в вышестоящее меню, для отказа от выполнения тех или иных действий в тех случаях, когда требуется подтверждение либо отказ.

Кнопки  $\nabla$  и  $\Delta$  предназначены для выбора пунктов меню или параметров.

Кнопки  $\nabla$  и  $\Delta$  предназначены для изменения выбранного параметра и для перемещения графиков влево - вправо при просмотре на экране прибора.

## **Работа с меню**

Меню представляет собой набор строк, ограниченных рамкой. Одна из строк выделена – она изображена темным шрифтом на светлом фоне. Выделенная строка является выбранным пунктом меню. Выбор пунктов меню осуществляется кнопками  $\nabla$ 

и  $\triangle$ . Кнопкой  $\Box$  подтверждается выбор. При этом открывается вложенное меню, либо окно ввода, предназначенное для просмотра и изменения параметров. По нажатию кнопки происходит закрытие меню и возврат в предыдущее меню либо в основной режим индикации. Выбор пункта *«Выход»* сразу приводит к выходу в основной режим индикации из любого вложенного меню.

Работа со всеми меню построена аналогичным образом, поэтому в дальнейшем описании последовательность нажатия кнопок не рассматривается.

#### **Работа с окнами ввода**

Окна ввода предназначены для просмотра и изменения различных параметров.

Окно ввода представляет собой прямоугольник, в верхней части которого расположен заголовок окна. Заголовок – это надпись темным шрифтом на светлом фоне. Окно содержит группу параметров. Каждый параметр - это строка, которая в общем случае содержит подпись (название параметра), значение параметра и единицы измерения. Подпись и единицы измерения могут отсутствовать. Значение параметра может быть числовым либо текстовым. Выбор параметра осуществляется кнопками  $\nabla$  и  $\Delta$ . Изменение значения параметра осуществляется кнопками  $\nabla$  и  $\Delta$ . Подтверждение изменений и сохранение параметра осуществляется кнопкой  $\Box$ . По нажатию кнопки  $\circ$ происходит закрытие окна ввода и возврат в предыдущее меню.

#### **4 Главное меню**

При включении прибор переходит в основной режим индикации. Информация, выводимая на экран в этом режиме, может быть выбрана пользователем. Вход в главное меню осуществляется из основного режима индикации по нажатию кнопки  $\Box$ . Вид главного меню представлен ниже.

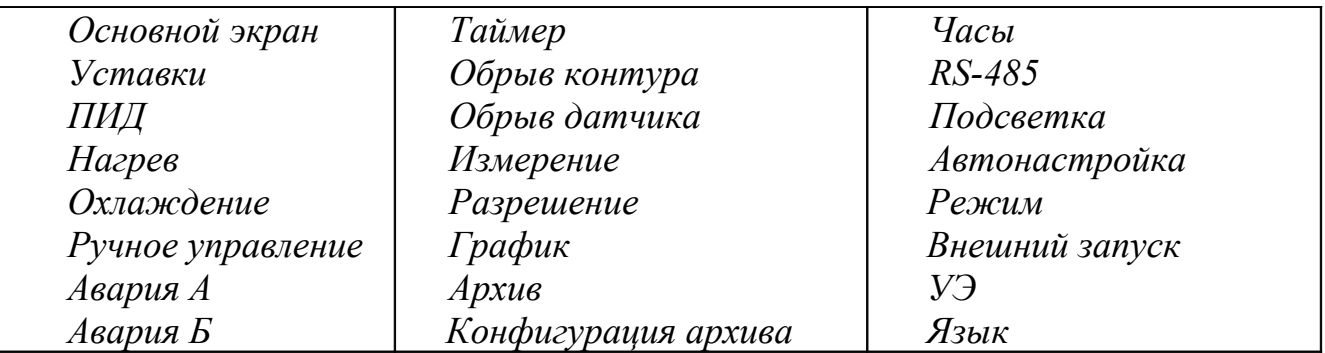

Следует отметить, что список пунктов меню может быть другим – в нём будут присутствовать только активные параметры. То есть, если выбрано регулирование по программе – появятся пункты меню «Редактор программ», «Состояние», «Событие программы», а меню «Уставки», соответственно, исчезнет.

## **Меню «Основной экран»**

В меню *«Основной экран»* осуществляется выбор режима отображения информации. Выбранный режим запоминается и в дальнейшем устанавливается автоматически при включении прибора в сеть. В меню доступны следующие варианты:

*«Текст»* - на экран выводится температура в числовом отображении, выводимая мощность в процентах, текущее состояние процесса регулирования.

*«График»* - информация о текущей температуре выводится в виде графика. В графическом режиме кнопками  $\nabla$  и  $\Delta$  осуществляется горизонтальное перемещение графика влево и вправо. Параметры отображения графика устанавливаются в меню *«График»*.

*«Состояние»* - полная информация о текущей программе, шаге программы.

## **Меню «Уставки»**

На этой странице можно установить следующие параметры:

*SP* – уставка регулирования температуры - температура регулирования;

*1000°C/ч* – скорость роста или снижения температуры;

*Регулир. (нет, да, пауза)* – включение и выключение регулирования. Если установить «нет», нагреватель и охладитель будут выключены, а измерения продолжатся. «Пауза» остановить регулирование с возможностью его возобновления с того же значения температуры, на котором произведена остановка (например, при нагреве или остывании объекта).

## **Меню «ПИД»**

Для правильной работы ПИД-регулятора требуется подобрать коэффициенты ПИД– регулирования. Этих параметров три:

 $K_p$  - пропорциональный коэффициент, в °C;

*KI* - интегральный коэффициент (время интегрирования), в секундах;

*Kd*.- дифференциальный коэффициент (время дифференцирования), в секундах;

Эти коэффициенты можно установить вручную или можно воспользоваться процедурой автоматической настройки. Для этого предусмотрена процедура автоматической настройки ПИД-коэффициентов (см. меню **«Автонастройка»**).

Методику «ручной» настройки ПИД-регулятора можно получить по запросу на заводе-изготовителе.

## **Меню «Нагрев»**

Здесь производится установка «Закона нагрева» и «Метода нагрева».

## **Закон нагрева**

*«ПИД»* - будет выбрано регулирование температуры по ПИД-закону. Для ПИДрегулирования в пункте *«Дополнительно»* можно задать ограничение выводимой мощности: максимально и минимально допустимые значения.

*«2П»* - регулирование температуры по принципу вкл/выкл (двухпозиционное регулирование). Для настройки позиционного регулятора в пункте *«Дополнительно»* требуется установить только один параметр – гистерезис (Δ). Гистерезис необходим, чтобы предотвратить слишком частое включение реле и пускателя. Контакты реле замкнуты, пока температура не достигнет значения температурной уставки. При достижении температурой задания, контакты реле размыкаются. Однако повторное включение реле происходит после снижения температуры ниже заданной на величину гистерезиса. Повторное включение нагревателя происходит после снижения температуры ниже заданной на величину гистерезиса, но не ранее, чем через наименьшее время срабатывания реле. Гистерезис задаётся в градусах. Обычно значение гистерезиса равно 2…10 градусам.

Уменьшение величины гистерезиса, к сожалению, не приводит к улучшению точности регулирования. Точность регулирования при позиционном регулировании определяется параметрами печи и её инерционностью. Если требуется более высокая точность регулирования – используйте ПИД закон регулирования.

*«Нет»* - регулирование отключено.

#### **Метод нагрева**

В случае выбора ПИД–закона регулирования доступны следующие методы нагрева:

*«ШИМ»* - широтно-импульсная модуляция. Реле (обозначение в спецификации выходы Р1, Р2, Р3) при ПИД-регулировании работает в широтно-импульсном режиме. Средняя мощность изменяется путем изменения соотношения времен включенного и выключенного состояний нагревателя. Период срабатывания реле (период ШИМ) задается пользователем пункте *«Дополнительно»* в диапазоне от 1 до 240 сек.

*«РСП»* - метод распределенных сетевых периодов. Средняя мощность изменяется путем изменения соотношения количества пропущенных и отсеченных отдельных колебаний сетевого тока (0,02сек.) через нагреватель. Пропущенные колебания равномерно распределяются по времени (например, через одно колебание). Метод «РСП» реализуется через транзисторный выход (импульсы напряжения 12 В, до 30 мА), совместно с силовыми тиристорными блоками типа СБ.

*«ФИУ»* - метод фазоимпульсного управления. Средняя мощность изменяется путем отсечки части колебания сетевого тока нагревателя на каждом из полупериодов. Метод «ФИУ» реализуется через транзисторный выход, совместно с силовыми тиристорными блоками ФИУ, которые Вы можете приобрести у нас.

*«Нет»* - нагрев не осуществляется.

В этом же пункте меню выбирается номер выхода с учетом вышесказанного.

#### **Меню «Охлаждение»**

Здесь производится установка *«Закона охлаждения»* и *«Метода охлаждения»*. **Закон охлаждения**

*«ПИД»* - ПИД–регулирование. В пункте меню *«Дополнительно»* устанавливаются коэффициенты ПИД–регулирования: пропорциональный коэффициент *Kp*, интегральный коэффициент (время интегрирования) *K<sup>I</sup>* и дифференциальный коэффициент (время дифференцирования) *Kd*.

*«2П»* - двухпозиционное регулирование. Для настройки позиционного регулятора в пункте *«Дополнительно»* требуется установить только один параметр – гистерезис(Δ).

*«Нет»* - управление процессом охлаждения выключено.

#### **Метод охлаждения**

ПИД-регулирование при охлаждении работает только в широтно-импульсном режиме. Период ШИМ задается пользователем в пункте *«Метод охлаждения»* в диапазоне от 1 до 240 сек. Здесь же задается отношение мощностей (эффективностей) охладителя и нагревателя, а также выбирается номер выхода, к которому подключается охладитель. *«Нет»* - охладитель не подключен ни к одному из выходов.

#### **Меню «Ручное управление»**

Войдя в этот пункт меню, пользователь получает возможность взять управление нагревом и охлаждением в свои руки. Задавая мощность кнопками  $\nabla$  и  $\Delta$ , можно здесь же наблюдать за измеренной температурой.

При выбранном ПИД-законе регулирования положительные значения мощности  $(0...100\%)$  включают нагреватель, отрицательные  $(-100...0\%)$  – охладитель.

Если выбрано двухпозиционное регулирование, то для включения нагревателя нужно выбрать *«Да»*, для выключения - *«Нет»*.

Выход из этого пункта меню приводит к режиму автоматического регулирования.

## **Меню «Авария А»**

Здесь Вы можете выбрать один из пяти типов аварийной сигнализации.

Первый тип аварийной сигнализации *«Допуск (+)»*. Если Вы используете этот тип, аварийная сигнализация сработает при превышении температуры уставки регулирования на величину ΔТ, которая задается здесь же, строчкой ниже. Например, температура уставки регулирования 100°С, а ΔТ = 20°С градусов, тогда аварийная сигнализация сработает при 120 градусах.

Второй тип аварии *«Максимум»* – аварийная сигнализация срабатывает при превышении заданной температуры. Для этого, строчкой ниже установите температуру аварийной уставки Т. То есть, если Вам нужно, чтобы авария срабатывала при ста градусах – нужно поставить 100 градусов.

Третий тип аварийной сигнализации – *«Допуск (-)»* - авария при температуре ниже, чем уставка регулирования на величину ΔТ.

Четвертый тип *«Минимум»* - авария при температуре ниже заданной.

Пятый – *«Диапазон»* – авария при выходе температуры за границы заданного диапазона ±ΔТ около уставки регулирования. Величина *ΔТ* задается здесь же, строчкой ниже.

В пункте *«Дополнительно»* выбирается выход для аварийной сигнализации. Здесь же требуется установить гистерезис аварийной сигнализации, который необходим для предотвращения дребезга реле. По умолчанию он равен 1 градусу.

Для удобства работы, при необходимости, прибор позволяет ввести блокировку аварии при первоначальном включении. То есть, если включить блокировку, аварийная сигнализация не будет срабатывать при начальном разогреве или охлаждении печи, пока температура однократно не достигнет допустимой неаварийной зоны. Для включения блокировки в пункте «*Дополнительно*», подпункт «*Дополнительно*», устанавливается «*Блокиров. Да*».

При использовании аварийного выхода для выключения установки или принятия важного решения существует некоторая опасность ложного срабатывания реле при случайном выбросе, вызванном помехой. Для предотвращения ложного срабатывания предусмотрен фильтр аварийной сигнализации. Аварийное реле включается, если условия аварии сохраняются непрерывно в течение заданного параметром «*Фильтр*» времени от 1 до 8 секунд.

## **Меню «Авария Б»**

Это меню настраивается аналогично меню «Авария А». Выход для аварийной сигнализации выбирается другой или тот же, что и для «Авария А». На один выход можно задать аварии *«Допуск (+)»*, *«Допуск (-)»* или *«Максимум»*, *«Минимум»*.

## **Меню «Таймер»**

Таймер предназначен для контроля длительности технологического процесса. Таймер включается кнопкой *(«Ручной»)* или автоматически при достижении заданной температуры *(«Авто»*) или может быть отключен *(«Нет»)*. Диапазон отсчета от 1 минуты до 24 часов задается в пункте *«Время».*

В пункте *«Дополнительно»* назначается выход для таймера. Выбранный выход сработает по истечении заданного времени. Здесь же, в пункте *«Дополнительно»*, устанавливается величина «температурной зоны» (ΔТ) около температурной уставки, при вхождении в которую таймер автоматически запускается.

После выбора «ручного» таймера в основном режиме работы прибора в режиме индикации *«Текст»* в левом верхнем углу появится значок [Т] и обнуленное время отсчета. Таймер запускается кнопкой  $\circ$ . После включения таймера прибор можно перевести в режим индикации *«График»* - таймер продолжит отсчет. Для остановки таймера следует вновь нажать кнопку  $\circlearrowleft$ , при этом время отсчета вновь обнулится.

При выборе автоматического режима работы таймера необходимо установить таймер в режим «предустановки», т.е. в режим ожидания достижения уставки. Для этого в режиме индикации «*Текст»* нужно нажать кнопку <sup>(5</sup>. После этого в верхнем углу значок [Т] сменится на значок [Г], что означает, что таймер активизирован и будет запущен при достижении текущей температурой температуры уставки.

#### **Меню «Обрыв контура»**

Функция предназначена для контроля исправности контура нагревателя. Для ее активации следует открыть это меню, выбрать параметр *«Контроль»*, присвоить ему значение *«Да»*.

В пункте *«Вывод»* выбирается выход для сигнализации об обрыве контура нагревателя. В пункте *«Время»* задается время, по истечении которого прибор сообщит об обрыве контура; при установке параметра *«Авто»* время автоматически установится равным *2KI*.

#### **Меню «Обрыв датчика»**

В пункте «Обрыв датчика» назначается выход для сигнализации об обрыве датчика и задается постоянное значение мощности, выводимой на нагреватель (положительное значение мощности) или на охладитель (отрицательное значение мощности) при обрыве датчика.

#### **Меню «Измерение»**

В этом пункте меню можно задать тип датчика, который будет подключаться к входу прибора, включить цифровой фильтр, подстроить характеристику датчика, отключить компенсацию холодного спая.

Для этого:

1. Откройте меню «Измерение».

2. Откройте пункт меню «Входные параметры». Выберите параметр *«Тип»* и присвойте параметру *«Датчик»* одно из значений:

*- «Термопара».* Присвойте наименование термопары, которую хотите использовать. Это могут быть термопары: ХА(К), ХК(L), ПП(S), ЖК(J), МК(T), ПП(S), ПР(B), НН(N),  $BP(A-1), BP(A-2), BP(A-3).$ 

*- «ТС»*. Термометр сопротивления. Это могут быть: Pt(W<sub>100</sub> = 1,385), Pt<sub>non</sub>(W<sub>100</sub> = 1,391), Cu(W<sub>100</sub> =1,428), Cu<sub>non</sub> (W<sub>100</sub> =1,426), Ni(W<sub>100</sub> =1,617), R – режим измерения сопротивления. В пункте «Дополнительно» устанавливается величина Ro - сопротивление датчика при 0°С. Данная характеристика термосопротивления указывается в паспорте или на этикетке датчика. Стандартные значения 50 или 100 Ом.

*- «масштабируемый»*. Выберите это значение, если Вы используете датчик с выходным сигналом, линейным, квадратичным или квадратнокоренным по напряжению (0…40 мВ) или току (0…5 или 4…20 мА с внешним шунтом). В пункте *«Дополнительно»* двум значениям напряжения ставится в соответствие значение величины, измеряемой датчиком (*«Первая точка», «Вторая точка»*). По установленным двум точкам будет

построена соответствующая выбранному типу датчика кривая: прямая, парабола или функция квадратного корня. Далее требуется указать значение напряжения, соответствующее обрыву датчика (*«Уровень обрыва»*). В пункте *«Индикация»* задается положение десятичной точки *(«Поз. точки»)* и выбирается единица измеряемой датчиком величины (°С,%, \_,Па, кПа,атм, мм вс, мм рт.ст, кГс, кГс/м<sup>2</sup>, кГс/см<sup>2</sup>, м<sup>3</sup>/ч, т/ч, мВ, В, А, мА)

*- «Пирометр».* Используется для подключения пирометров с градуировками РК-15 и РС-20.

Если необходимо улучшить отношение сигнал/шум, в подпункте меню «*Результат*» нужно выбрать параметр «*Фильтрация*», присвоить ему одно из значений: «*I*», «*II*», «*Нет*» (отсутствие фильтрации). «*I*» - этот фильтр осуществляет проверку на разумность результата очередного измерения и отбрасывает случайные ложные выбросы, вызванные экстремальной помехой. Фильтр «*II*», кроме этого, производит усреднение измеренных значений в течение некоторого времени. Это время задается в пункте «*Дополнительно*».

Здесь же, в подпункте меню «*Результат*» можно отключить компенсацию холодного спая термопары («*Компенс. ХС: \_*»), сделать ее ручной или автоматической. При выборе ручного режима компенсации необходимо строчкой ниже установить температуру холодного спая для термопары в диапазоне от 0 до 100°С.

Если необходимо ввести поправку к измерениям, сделать это можно в подпункте меню *«Поправка»*. Этой процедурой нужно пользоваться осторожно и только в случае крайней необходимости. Например, Вы используете термодатчик (термопару или термосопротивление), точно знаете его тип, а проверки в контрольных точках (при 0°С и при 100°С) дают неверные значения температуры. Или, например, по техническим причинам датчик температуры не может быть установлен в заданной точке, а предварительные измерения показали, что в той точке, где датчик установили, температура отличается на 50 градусов. Для корректировки этих погрешностей предназначена функция введения поправки к измерениям. Эта функция позволяет вводить поправку вида:

$$
T=T_{u_{3M}}+bT_{u_{3M}}+a,
$$

где *Т* - индицируемая температура, *Тизм* - измеренная прибором температура, *а* - сдвиг характеристики в градусах, *b* - коэффициент, задающий поправку к наклону градуировочной характеристики (например, *b* = 0,002 соответствует поправке в 2 градуса на каждые 1000 градусов измеренной температуры).

Чтобы включить функцию введения поправки, задайте коэффициенты *а* и *b* отличными от нуля. Тщательно проверьте, достигли ли Вы требуемого результата. Помните, что велик риск неправильной работы прибора и неверных измерений в этом режиме.

## **Меню «Разрешение»**

Задается разрешение при индикации измеряемой величины (0.1 или 1).

Следует отметить, что если в меню «Измерение» в пункте *«Индикация»* Вами выбрана позиция точки 0.1, то разрешение при индикации будет соответствовать 0.01 или 0.1.

## **Меню «График»**

Задается вид и масштаб графика по осям, величина сдвига при достижении графиком края окна дисплея, могут быть добавлены координатная сетка и надписи по осям.

#### **Меню «Архив»**

В пункте *«Архив»* задается периодичность записи измеренных данных в архив в обычном режиме и при наступлении аварийной ситуации. Ниже, в меню «*Конфигурация архива*» необходимо определить, какие значения будут записываться в архив температура (Т), уставка (SP), выводимая мощность (Р), указанные в различных сочетаниях.

#### **Меню «Часы»**

В пункте *«Часы»* устанавливается дата, текущее время и переход на летнее/зимнее время.

#### **Меню «RS-485»**

Приборы могут быть оборудованы интерфейсом RS485 или RS232 для связи с компьютером. При использовании RS485, приборы подключаются к компьютеру через адаптер, преобразующий интерфейс RS485 в USB или в RS232 (Com – порт). Интерфейс RS485 является сетевым. К одному адаптеру может быть подключено большое количество приборов. Приборы подсоединяются параллельно, на одну двухпроводную линию (витая пара), максимальное удаление от адаптера - до 1 км.

Каждый прибор имеет свой сетевой адрес. Для хорошей помехозащищённости, безопасности, возможности использовать источники сигнала соединённые с землёй, интерфейс RS485 и RS232 гальванически изолирован. Особенно это важно при построении больших сетей.

Программно в приборе реализовано два протокола для работы с интерфейсами – протокол Термодат и протокол Modbus. Протокол Термодат – упрощённый, использовался в ранних моделях приборов, оставлен в новых приборах для совместимости с прежним программным обеспечением. Если приборы используются впервые, мы рекомендуем использовать протокол Modbus. В пункте «Сеть RS-485» задается сетевой адрес прибора *(«Адрес»),* скорость передачи данных *(«Baud»)* и протокол обмена прибора с компьютером.

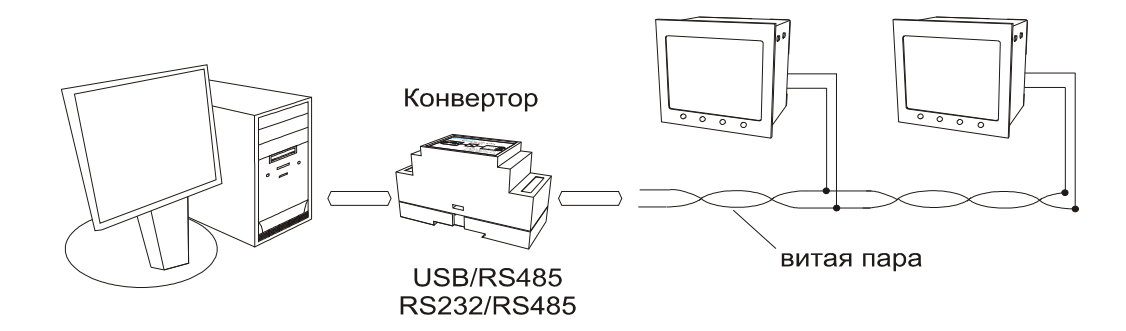

## **Меню «Автонастройка»**

В пункте «Автонастройка» предусмотрена автоматическая настройка коэффициентов ПИД-регулирования. Для настройки нужно назначить температуру, близкую к рабочей *(«SP=»),* запустить процесс настройки *(«Старт»)* и дождаться окончания настройки.

Продолжительность этого режима зависит от тепловой инерции Вашей печи и может составлять от 1 мин до 5 часов. После завершения автонастройки прибор приступит к ПИД–регулированию с найденными коэффициентами.

## *П р и м е ч а н и я :*

*1. После настройки просмотрите и, лучше, запишите найденные коэффициенты.*

*2. Процедуру автоматической настройки достаточно пройти один раз. Процедуру следует повторить, если изменились параметры объекта или Вы значительно изменили рабочую температуру.*

#### **Меню «Режим»**

Устанавливается режим работы прибора: по уставке или по программе.

Если выбран режим работы *«По программе»*, то в начале главного меню появляются новые пункты «Состояние», «Редактор программ», «Событие программ», а меню «Уставки» соответственно пропадет.

#### **Меню «Состояние»**

В этом пункте меню выбирается номер программы на выполнение прибором, номер шага программы, с которого нужно начать ее выполнение и состояние выполнения: *«Да»* выполнять, *«Нет»* - отмена программы, *«Пауза»* - остановить выполнение с возможностью возобновления выполнения с того же пункта программы, на котором произведена остановка.

## **Меню «Редактор программ»**

В этом уровне производится редактирование программ регулирования температуры. Для просмотра и редактирования нужной программы установить:

*Программа -* номер программы

*Шаг -* номер шага программы

*Параметры* – тип шага и дополнительные настройки.

В пункте *Параметры* можно установить один из семи типов шага. Рассмотрим их поподробнее.

Тип шага **Нагрев** с определённой скоростью до заданного значения температуры. После выбора данного типа шага в пункте *«Дополнительно»* требуется задать выход, не занятый ни одним устройством, который будет срабатывать на этом шаге (замыкаться). Здесь задается скорость нагрева (в <sup>°</sup>С/час), конечное значение температуры *(«SP=»)*, до которого должен производиться нагрев и условие перехода на следующий шаг программы. В качестве начальной температуры при нагреве используется фактическая температура объекта. Если выбрать скорость равной нулю, либо присвоить ей значение «*нет»*, то программа сразу перейдет на следующий шаг. Это бывает необходимо, когда какой-либо шаг из программы надо пропустить.

В приборе имеется несколько вариантов условий перехода на следующий шаг:

1) когда расчетная температура достигнет нужного значения *(«Переход Трсч=Sp»)*

2) когда измеряемая температура достигнет нужного значения *(«Переход Тизм=Sp»*)

3) когда разрешение на переход дает оператор *(«Переход Вручную»).* Разрешение дается нажатием любой кнопки с передней панели прибора. При этом на экране высветится надпись *«Нажмите кнопку».*

На этом типе шага программы можно задавать ограничение мощности, выводимой на нагреватель, и задать коэффициенты ПИД–регулирования. Для этого нужно установить *«Частные: Да»,* а в пункте *«Параметры»* задать ограничение мощности *«МахР=»* и задать коэффициенты ПИД *«Коэффиц. ПИД»*. Если установить *«Частные: Нет»*, то коэффициенты ПИД будут такими, какие заданы в пункте меню «ПИД». Если установить *«Частные: Нет»* для всех шагов программы, коэффициенты ПИД будут одинаковыми для всей программы.

Тип шага **Охлаждение** аналогичен типу шага **Нагрев**.

Тип шага **Нагрев/Охлаждение** выбирается в случае, если неизвестно, будет ли начальная температура выше или ниже заданной. Например, программу регулирования приходится запускать или для холодной печи или, повторно, не дожидаясь ее остывания. Все параметры, которые необходимо настроить для этого типа шага аналогичны параметрам типа шага **Нагрев**.

Тип шага **Выдержка** температуры на одном уровне в течение определённого времени. После выбора данного типа шага требуется задать выход, который будет срабатывать на данном шаге. В пункте *«Дополнительно»* необходимо задать значение температуры (*«SP=»*), которое нужно поддерживать. В пункте (*«Время:»*) устанавливается интервал времени, в течение которого должна поддерживаться температура.

В подпункте *«Дополнительно»* пункта *«Дополнительно»,* как и для типа шага **Нагрев/охлаждение**, требуется задать условие перехода на следующий шаг, ограничение мощности и коэффициенты ПИД-регулирования.

Тип шага **P=const** с постоянной выводимой мощностью. Необходимо задать выводимую мощность, подаваемую на нагреватель или охладитель, выход, который в течение этого шага будет замыкаться и уставку, достижение или превышение которой приведет к переходу на следующий шаг. В данном случае условия перехода *«Тизм=Sp»* и *«Трсч=Sp»* работают одинаково. При выборе же условия перехода «*Вручную»*, так же как и для остальных случаев, требуется подтверждение оператора.

Тип шага **Переход** с указанием номера программы, к которой будет осуществляться переход.

Тип шага **Стоп** останавливает процесс регулирования.

## **Меню «Событие программы»**

Функция предназначена для сигнализации о наступлении некоторого события в режиме работы прибора по программе. Сигнализация может сообщать:

- о выполнении программы в данный момент, т.е. выбранное реле будет замкнуто на протяжении всей программы *(«Ход программы»);*

*-* об окончании шага программы, т.е реле будет замыкаться после окончание каждого шага программы *(«Конец шага»);*

*-* об окончании всей программы, т.е. реле замкнется после окончания программы *(«Конец программы»).*

Сигнализацию можно снять, т.е. разомкнуть реле, нажав любую кнопку на передней панели прибора.

В пункте «*Вывод*» выбирается выход для сигнализации о выбранном событии программы.

## **Меню «Внешний запуск»**

В этом меню можно выбрать вариант работы дискретного входа. Возможны три варианта:

- Запуск регулирования *(«Старт»).* При замыкании контактов входа происходит запуск регулирования. Повторное замыкание контактов не предусмотрено. Если у Вас регулирование приостановлено (т.е. в меню «Состояние» выбрано «Пауза»), то при замыкании контактов, регулирование возобновится. Этот режим используется для типа входа *«Кнопка»* и *«Тумблер»*.

- Запуск/остановка регулирования *(«Старт/Стоп»)*. При замыкании контактов происходит запуск регулирования. При втором замыкании происходит остановка регулирования. При последующем замыкании контактов происходит запуск регулирования с начального шага программы или с текущей температуры объекта (при регулировании по уставке). Этот режим используется для типа входа *«Кнопка»*.

- Тумблер. При замыкании контактов происходит запуск регулирования, при размыкании контактов — остановка регулирования.

- Приостановка регулирования (*«Пауза»*). При этом режиме работы при замыкании контактов происходит запуск регулирования, размыкание приводит к остановке регулирования, к паузе. При последующем замыкании - регулирование возобновиться с теми же параметрами, на которых произошла остановка. Этот режим используется для типа входа *«Тумблер»*.

## **Меню «Язык»**

Выбор языка меню *(«Русский/английский»).*

#### **Меню «УЭ»**

Устанавливается режим работы прибора с электроуправляемой задвижкой: «*Да*» работа прибора с задвижкой, «*Нет*» - отмена.

Если выбран режим работы прибора с задвижкой, в меню появляется пункт «*Параметры УЭ*», и изменяется, в соответствии с этим режимом, пункт *«Ручное управление».* 

В пункте меню «*Ручное управление*» оператор может увеличить или уменьшить нагрев, кнопками ∇ и ∆ подавая команды на открытие («*Открытие* ↑») или закрытие («Закрытие ↓») задвижки, изменяя тем самым поступление теплоносителя. Неизменный расход теплоносителя соответствует пункту «*Ожидание*».

В пункте меню «*Параметры УЭ*» задаются параметры автоматического регулирования температуры с помощью электроуправляемой задвижки.

Закон регулирования – трехпозиционный пропорционально-импульсный. Регулирование производится с помощью двух реле. Первое реле Р1 замыкает цепь питания электродвигателя, отвечающую за открытие задвижки. Второе реле Р2 замыкает цепь, отвечающую за закрытие задвижки.

При нагреве или охлаждении соответствующее реле замыкается на время, зависящее от разности температур между уставкой и измеренным значением температуры. Длительность управляющих импульсов (время, на которое замыкается реле) пропорциональна отклонению температуры от заданной, коэффициент пропорциональности *Кр* должен быть задан при настройке прибора («*Параметры УЭ*» → «*Дополнительно*» → «*Коэффициенты*» → «*Кр=*»).

Длительность управляющих импульсов также зависит от скорости изменения температуры с обратным знаком и должна препятствовать резким изменениям температуры объекта (дифференциальная составляющая). Чем быстрее остывает объект, тем больше прибор открывает задвижку, увеличивая поступление теплоносителя. И наоборот, если температура возрастает слишком быстро, прибор начинает прикрывать задвижку. Коэффициент пропорциональности между длительностью управляющих импульсов и скоростью изменения температуры *Кd* также должен быть задан при настройке прибора («*Параметры УЭ*» → «*Дополнительно*» → «*Коэффициенты*» → «*Кd=*»).

Промежуток времени между управляющими импульсами определяется временем теплового отклика системы. Оно определяется следующим образом. Изменяется количество подводимого тепла, например, изменяется положение задвижки. В результате температура изменится на какую-то величину. Время этого изменения до установления температуры и будет временем теплового отклика системы. Оно может быть определено экспериментально и также должно быть задано при настройке прибора («*Параметры УЭ*»  $\rightarrow \langle \langle \text{Om} \kappa \text{N} \rangle$ .

Если измеренная температура отличается от заданной менее чем на величину зоны нечувствительности – гистерезиса (от 0 до 250°С), регулирование не происходит - оба реле выключены. Величина гистерезиса также должна быть задана («*Параметры УЭ*» → «*Δ=*»).

Предусмотрена возможность ограничения длительности управляющих импульсов максимальным («*Параметры УЭ*» → «*Дополнительно*» → «*Ограничения*» → «*Max:*») и минимальным («*Параметры УЭ*» → «*Дополнительно*» → «*Ограничения*» → «*Min:*») значениями. Минимальная длительность импульсов определяется, например, временем «выбора люфта» двигателя.

## **5 Управление доступом**

Управление доступом к различным уровням режима настройки осуществляется долгим удержанием (около 5 с) кнопки <sup>5</sup> в нажатом состоянии до появления надписи «Уровень доступа».

Уровень доступа *«0»* оставляет только основной режим индикации.

Уровень доступа *«1»* закрывает доступ во все режимы настройки, оставляя возможность выбора только номера программы (без редакции) и запуска ее на выполнение, выбора основного режима индикации, получения информации о состоянии режима регулирования.

Уровень доступа *«2»* открывает доступ во все режимы настройки, необходимые пользователю.

Уровни доступа *«3, 4»* открывает доступ во все режимы настройки, включая те, что используются при заводской настройке прибора. Они защищены паролем для того, чтобы при случайном нажатии не изменить узконаправленные параметры настройки прибора – это может привести к неправильной работе прибора или даже к его поломке.

## **6 Исполнение по конструкции, прочности и устойчивости к внешним воздействующим факторам**

Прибор предназначен для щитового размещения согласно ГОСТ 5944-91. Прибор по устойчивости и прочности к воздействию температуры и влаги соответствуют группе исполнения В1 по ГОСТ 12997-84 для эксплуатации в закрытых отапливаемых или охлаждаемых и вентилируемых производственных помещениях, рабочий диапазон температур +5 $\textdegree$ С...+45 $\textdegree$ С, влажность до 75% при 30 $\textdegree$ С.

Минимально допускаемое электрическое сопротивление изоляции между отдельными электрическими цепями прибора и между этими цепями и корпусом, в соответствии с ГОСТ 12997 должно быть не менее 20 МОм в нормальных условиях, 5МОм при верхнем значении рабочей температуры (45°С) и 1 МОм при верхнем значении относительной влажности (75%).

Электрическая изоляция в нормальных условиях выдерживает в течение одной минуты действие напряжения переменного тока синусоидальной формы частотой 50Гц с амплитудой 500 В между цепью питания и корпусом; между выходными цепями реле и цепью питания, а также между этими цепями и корпусом.

Требования по безопасности соответствуют ГОСТ 12.2.007.0-75 и ГОСТ 12997.

Прибор не содержит драгоценных металлов и вредных веществ, требующих специальных мер по утилизации.

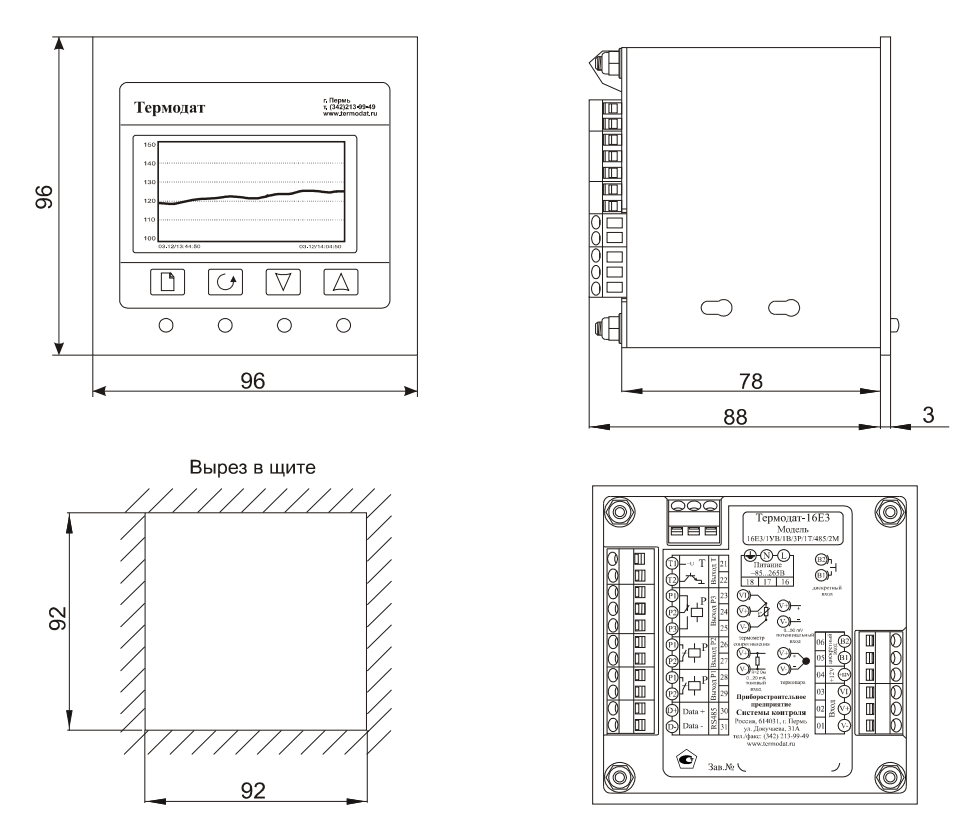

## **7 Габаритно-установочные размеры прибора**

## **8 Подключение термодатчиков**

Для обеспечения надежной работы прибора, следует особое внимание обратить на монтаж сигнальных проводов от датчиков температуры. **Во-первых**, сигнальные провода должны иметь хорошую электрическую изоляцию и ни в коем случае не допускать утечек между проводами и на землю и, тем более, попадания фазы на вход прибора. **Во-вторых**, сигнальные провода должны быть проложены на максимальном удалении от мощных силовых цепей, во всяком случае, они не должны быть проложены в одном коробе и не должны крепиться к силовым кабелям. **В-третьих**, сигнальные провода должны иметь минимально возможную длину.

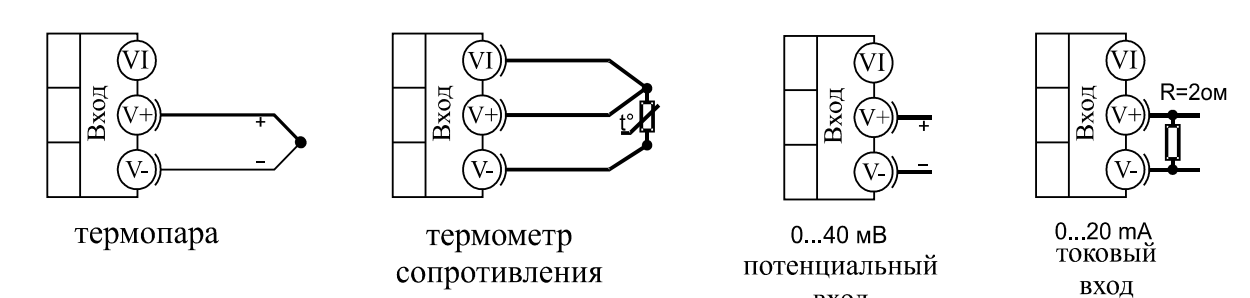

вхол

**Подключение термопар.** Следует помнить, что термопара измеряет температуру между «горячим спаем» (рабочим спаем) и свободными концами термопары «холодным спаем». Поэтому термопары следует подключать к прибору с помощью удлинительных термопарных проводов, изготовленных из тех же термоэлектродных материалов. Температура «холодных спаев» в приборах Термодат измеряется в зоне подключения термопар (на клеммной колодке) специальным термодатчиком и автоматически учитывается при вычислении температуры.

Если у Вас возникли сомнения в правильности работы прибора, исправности термопары, компенсационного провода и т.д., в качестве первого теста мы рекомендуем погрузить термопару в кипящую воду. Показания прибора не должны отличаться от 100 градусов более чем на 1…2 градуса.

Приборы Термодат имеют высокое входное сопротивление, поэтому сопротивление термопары и компенсационных проводов и их длина в принципе не влияют на точность измерения. Однако, чем короче термопарные провода, тем меньше на них электрические наводки. В любом случае длина термопарных проводов не должна превышать 200 метров.

**Подключение термосопротивлений.** К приборам Термодат могут быть подключены платиновые, медные и никелевые термосопротивления. Термосопротивления подключаются к прибору Термодат по трехпроводной схеме. Третий провод используется для измерения сопротивления подводящих проводов. Все три провода должны быть выполнены из одного и того же медного кабеля сечением не менее  $0,5$  мм<sup>2</sup> и иметь одинаковую длину и сопротивление. Максимальная длина проводов не должна превышать 300 метров.

#### **9 Типовая схема подключения прибора**

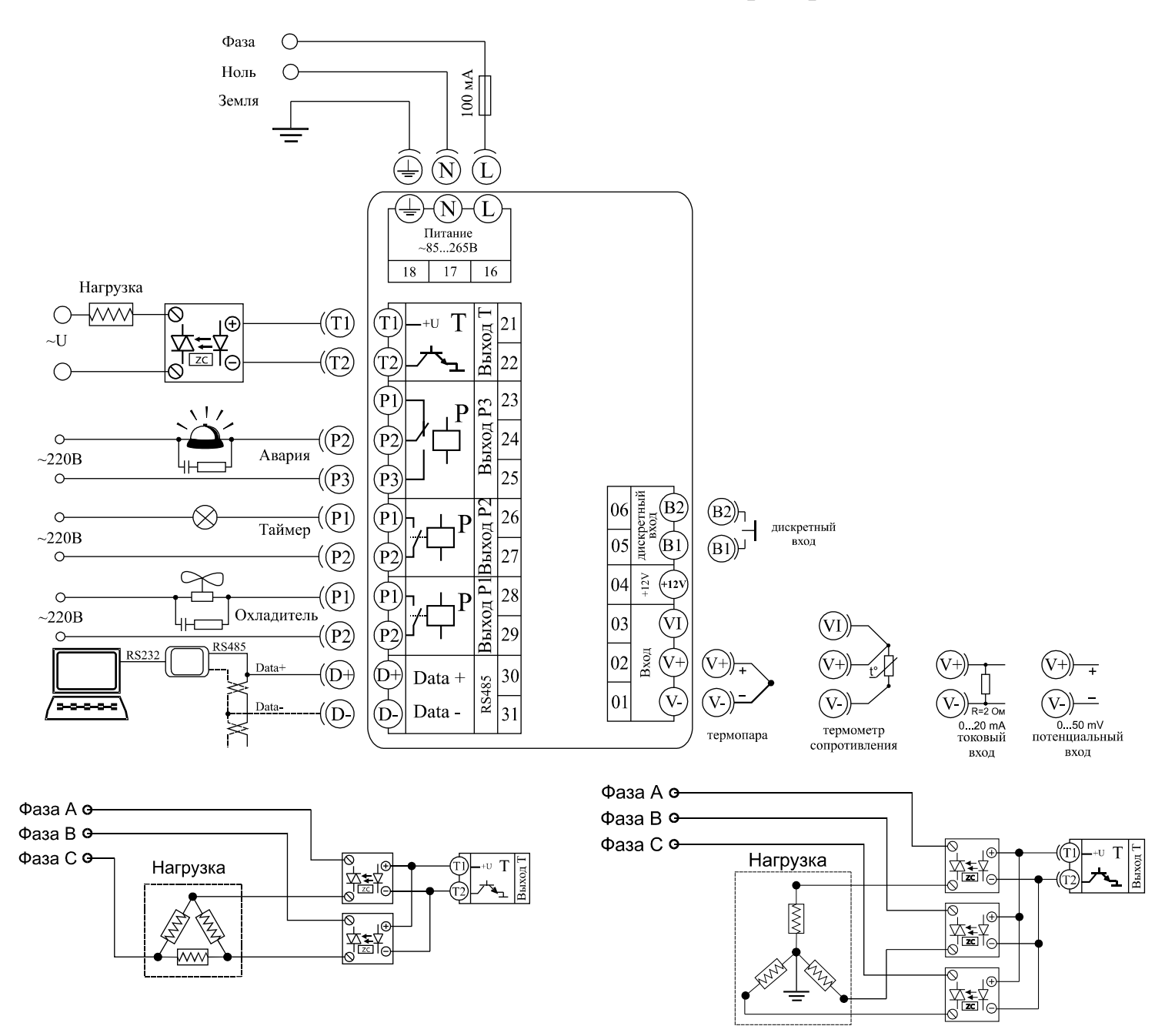

Выход Т используется для подключения силового тиристорного блока, управляющего однофазной, двухфазной или трехфазной нагрузкой (показано ниже), выход РЗ используется для подключения аварийной сигнализации, причем на данном реле можно сконфигурировать нужное Вам положение контактов. К выходу Р2 может быть подключено любое исполнительное устройство, срабатывающее после отсчета таймера, а к выходу P1 охладитель.

Реле Р3 с переключателем целесообразно использовать для подключения устройств, контакты которых при выключении прибора должны быть разомкнуты.

К универсальному входу может быть подключен любой тип датчика: термопара, термосопротивление, линейный датчик, масштабируемый датчик, пирометр.

Датчик, имеющий питание до 12В, может быть подключен непосредственно к прибору, для этого имеется специальный контакт  $(12x)$ .

Дискретный вход используется для подключения кнопки или тумблера.

Хотим отметить, что данная схема является типовой, т.е. наиболее возможной. На самом же деле, назначение всех выходов может быть различным, все зависит от Ваших потребностей.

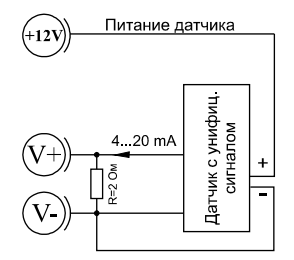